# **BAB III**

# **METODE PENELITIAN**

# **A. Lokasi Penelitian**

Lokasi penelitian ini dilakukan di Proyek Pembangunan Bendungan Jatigede, yang terletak di Desa Cijeunjing, Kecamatan Jatigede, Kabupaten Sumedang, Provinsi Jawa Barat.

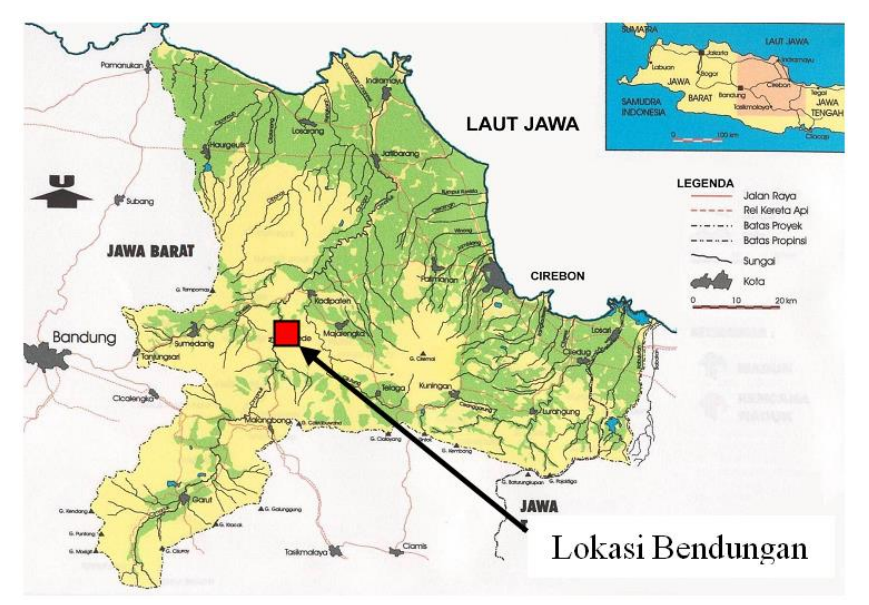

Gambar 3.1 Peta Lokasi Bendungan Jatigede (Sumber : Laporan Bulanan ke-4 Pekerjaan Pemantauan dan Kajian Penggenangan Waduk Jatigede, 2013)

# **B. Studi Literatur**

Studi literatur dilakukan untuk mencari referensi dan teori yang menunjang dalam penelitian ini. Peneliti menggunakan beberapa jurnal, buku dan karya tulis lainnya yang berhubungan dengan permasalahan yang ada dalam analisis pengisian awal bendungan *(impounding)* ini.

### **C. Pengumpulan Data**

Data yang dikumpulkan adalah data sekunder. Data yang digunakan dalam penelitian ini yaitu data *inflow* pada Sungai Cimanuk, data kapasitas tampungan Bendungan Jatigede, data evaporasi dan data kondisi tanah pada daerah bendungan. Untuk lebih jelasnya disajikan dalam tabel 4.

| N <sub>0</sub> | Data/Gambar/Peta                               | <b>Sumber</b>               |  |  |
|----------------|------------------------------------------------|-----------------------------|--|--|
| 1.             | Data debit inflow Sungai                       | Supervisi Pembangunan       |  |  |
|                | Cimanuk                                        | Waduk Jatigede              |  |  |
| 2.             | Data Kapasitas Waduk                           | Supervisi Pembangunan       |  |  |
|                | Jatigede                                       | Waduk Jatigede              |  |  |
| 3.             | Data debit inflow di PLTA                      | Supervisi Pembangunan       |  |  |
|                | Parakankondang                                 | Waduk Jatigede              |  |  |
|                | Peta Batas DAS Bendungan                       | Laporan Hidrologi Supervisi |  |  |
| 4.             | Jatigede                                       | Pembangunan Waduk           |  |  |
|                |                                                | Jatigede                    |  |  |
|                |                                                | Laporan Hidrologi Supervisi |  |  |
| 5.             | Peta Kondisi Geologi DAS<br>Bendungan Jatigede | Pembangunan Waduk           |  |  |
|                |                                                | Jatigede                    |  |  |
|                | Peta Curah Hujan Tahunan                       | Laporan Hidrologi Supervisi |  |  |
| 6.             | DAS Bendungan Jatigede                         | Pembangunan Waduk           |  |  |
|                |                                                | Jatigede                    |  |  |
| 7.             | Peta Kontur Waduk Jatigede                     | Supervisi Pembangunan       |  |  |
|                |                                                | Waduk Jatigede              |  |  |
|                |                                                | Laporan Bulanan ke-4        |  |  |
|                |                                                | Pekerjaan Pemantauan dan    |  |  |
| 8.             | Data Evaporasi                                 | Kajian Penggenangan         |  |  |
|                |                                                | Waduk Jatigede Kontrak No.  |  |  |
|                |                                                | HK.02.03/At-4/15/02-        |  |  |
|                |                                                | 09/2013                     |  |  |
| 9.             | Data Teknis Bendungan                          | Supervisi Pembangunan       |  |  |
|                | Jatigede                                       | Waduk Jatigede              |  |  |

Tabel 3.1 Jenis Data, Peta dan Sumbernya

#### **D. Metode Analisis Data**

Metode analisis data untuk menghitung waktu pengisian awal waduk *(impounding)* pada Bendungan Jatigede ini menggunakan alat bantu perangkat lunak Microsoft Office Excel 2007, Autocad 2010, dan DSS – Ribasim versi 7.00.

#### **E. Pengolahan Data**

#### **1. Data** *Inflow* **Sungai Cimanuk**

Data *inflow* rerata harian di Sungai Cimanuk dari tahun 1985 – 2013 digunakan untuk menghitung jumlah debit yang masuk untuk mengisi waduk sehingga dapat ditentukan waktu yang dibutuhkan untuk mengisi waduk sampai elevasi tertentu. Data debit harian ini digunakan pada perhitungan dengan cara manual. Data *inflow* bulanan dari PLTA Parakankondang (yang berjarak  $\pm$  1 km dari Bendungan Jatigede) digunakan untuk menghitung jumlah debit pada saat menggunakan perangkat lunak DSS – Ribasim versi 7.00.

### **2. Data Kapasitas Tampungan Bendungan Jatigede**

Data kapasitas tampungan Waduk Jatigede digunakan untuk mengetahui kemampuan waduk dalam menampung debit yang masuk pada *reservoir* serta untuk mengetahui volume tampungan pada elevasi tertentu.

#### **3. Kehilangan Debit**

Faktor kehilangan debit pada tahap pengisian awal waduk *(impounding)* ini meliputi infiltrasi atau proses masuknya air pada tanah dan evaporasi atau penguapan air. Infiltrasi dapat dipengaruhi oleh berbagai hal, diantaranya yaitu karena jenis tanah pada daerah tampungan atau waduk.

#### **4. Perkiraan Waktu Pengisian Awal Waduk** *(Impounding)*

# **a. Perhitungan Cara Manual**

Setelah mendapatkan data yang dibutuhkan, maka data tersebut mulai di analisis. Kegiatan analisa data ini dilakukan dalam beberapa tahap, yaitu :

- 1) Menghitung jumlah air yang masuk dalam tampungan waduk dengan melihat *inflow* yang ada pada Sungai Cimanuk
- 2) Menghitung kehilangan air *(loses)* yang diakibatkan oleh beberapa faktor, yang diantaranya yaitu akibat adanya evaporasi, evapotranspirasi, infiltrasi.
- 3) Setelah mencapai elevasi tertentu air akan dialirkan ke bagian hilir bendungan sebesar 4 m<sup>3</sup>/det untuk menghindari terjadinya kekeringan di bagian hilir bendungan (Laporan Awal Persiapan Pengisian Waduk Tahun 2013, hlm. 10-5).
- 4) Mencari volume yang masuk pada waduk dengan menghitung selisih antara jumlah *inflow* yang masuk dikurangi dengan besarnya kehilangan *(loses)* yang terjadi.
- 5) Membandingkan jumlah air yang masuk ke waduk dengan volume kapasitas waduk itu sendiri.
- 6) Didapat hasil akhir berupa grafik yang menunjukkan lama waktu yang dibutuhkan pada tahap pengisian awal waduk *(impounding)* pada Bendungan Jatigede.

# **b. Perhitungan dengan Perangkat Lunak Dss – Ribasim**

Penggunaan perangkat lunak DSS – Ribasim dalam tahap pengisian awal waduk *(impounding)* sudah pernah dilakukan pada Waduk Cirata tahun 1987. Dalam studi tersebut, model Ribasim telah digunakan untuk memberikan prakiraan dan menduga muka air pada ketiga buah waduk, yaitu Waduk Cirata, Waduk Jatiluruh dan Waduk Saguling.

Adapun tahapan dalam menggunakan DSS-Ribasim versi 7.00 ini yaitu :

1) Pilih ikon Ribasim, kemudian *add basin* dan masukkan nama yang akan digunakan, lalu OK.

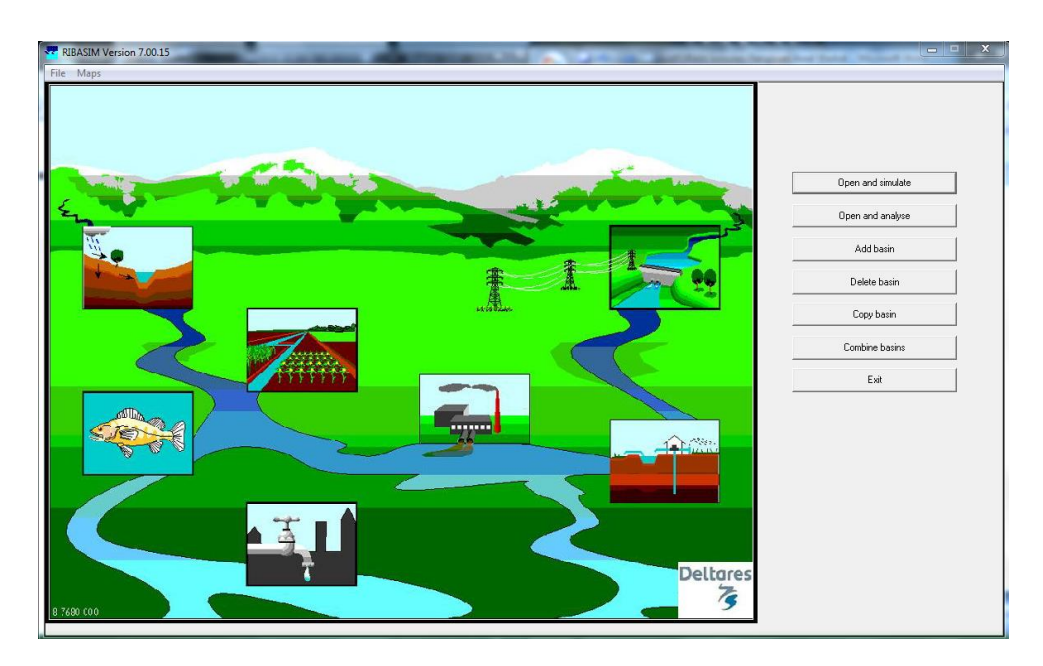

Gambar 3.2 Tampilan Awal DSS – Ribasim Versi 7.00

2) Klik *case*, lalu pilih *new*.

Jika blok diagram aliran masih berwarna kuning, maka itu menandakan tahapan yang sedang dikerjakan, dan jika masih berwarna merah

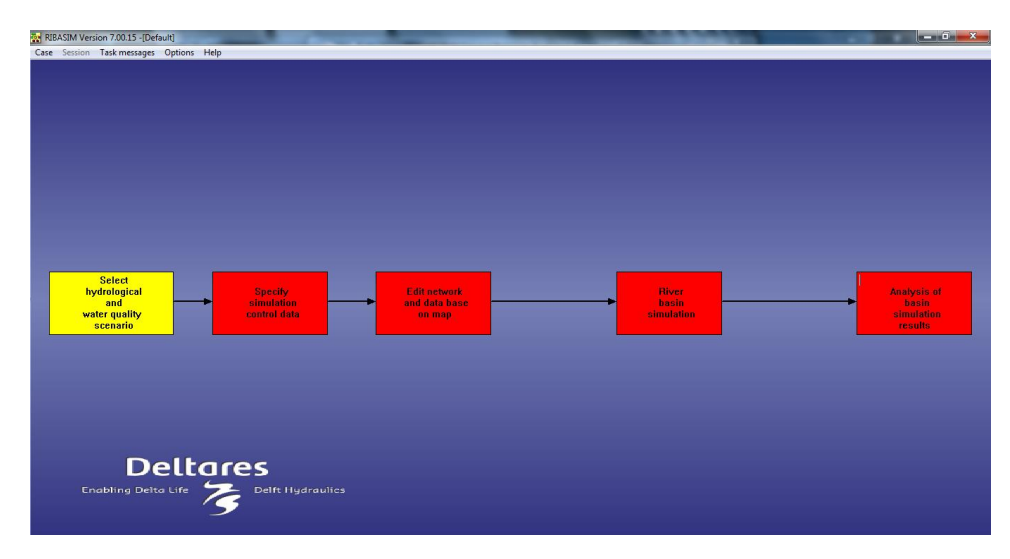

menunjukkan tahapan yang belum dikerjakan, sedangkan jika sudah dikerjakan maka blok diagram aliran akan berubah menjadi warna hijau.

Gambar 3.3 Blok Diagram Aliran pada Menu *Case*

3) Buat skenario dengan meng-klik *select hydrologycal and water quality scenario,* dan akan muncul pilihan seperti berikut :

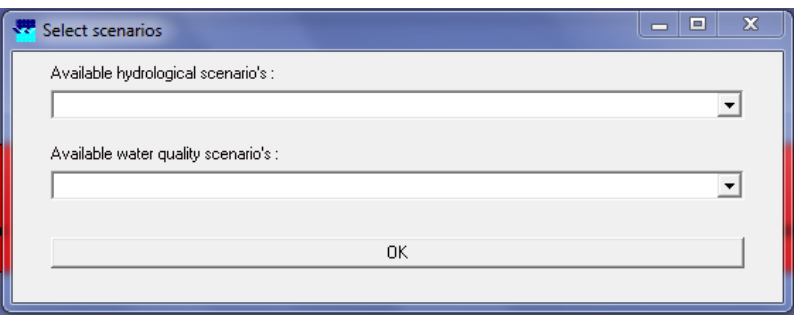

Gambar 3.4 Pemilihan Skenario Hidrologi

4) Kemudian klik *specify simulation control data* dan akan muncul pilihan waktu simulasi.

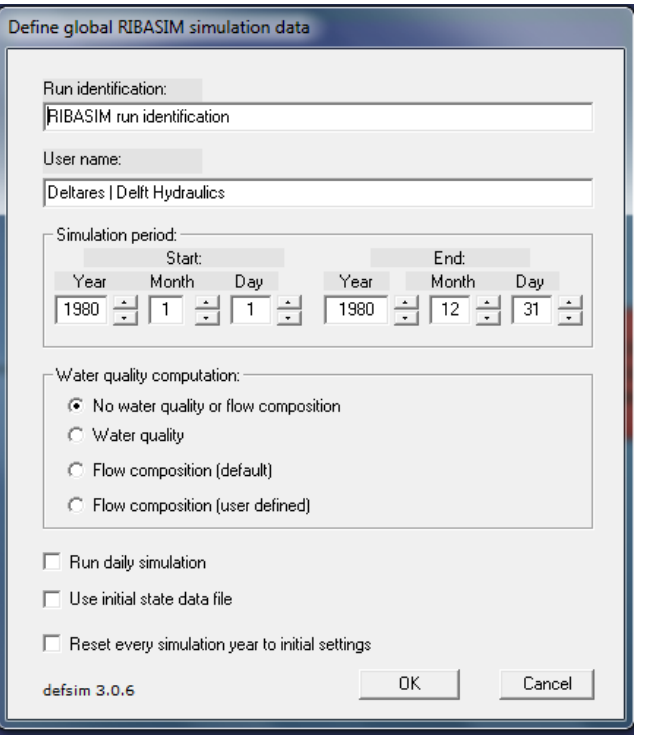

Gambar 3.5 Pemilihan Waktu Simulasi

5) Klik *edit network and data base on map* kemudian pilih *edit network and object data.*

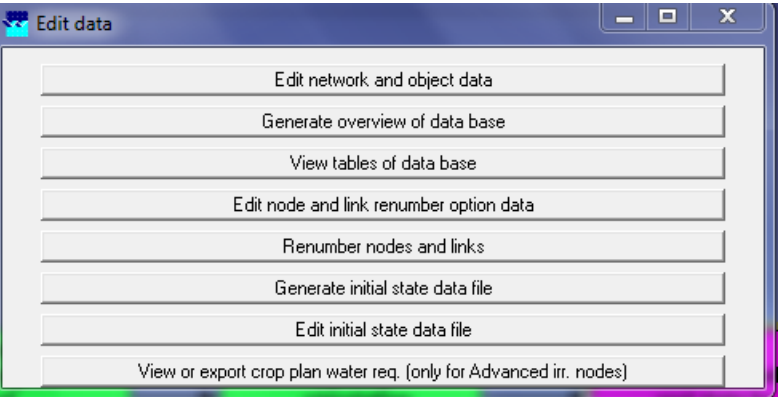

Gambar 3.6 Menu *Edit Data*

6) Pilih *edit*, kemudian *edit network*, lalu buat skema.

Dalam melakukan *edit network*, ada dua hal yang harus dilakukan yaitu :

a) Memilih jenis *node* dan *link* yang akan di *edit*, misalnya simpul irigasi, bendungan, dll.

b) Memilih tindakan terhadap *network*, misalnya menambah atau menghapus.

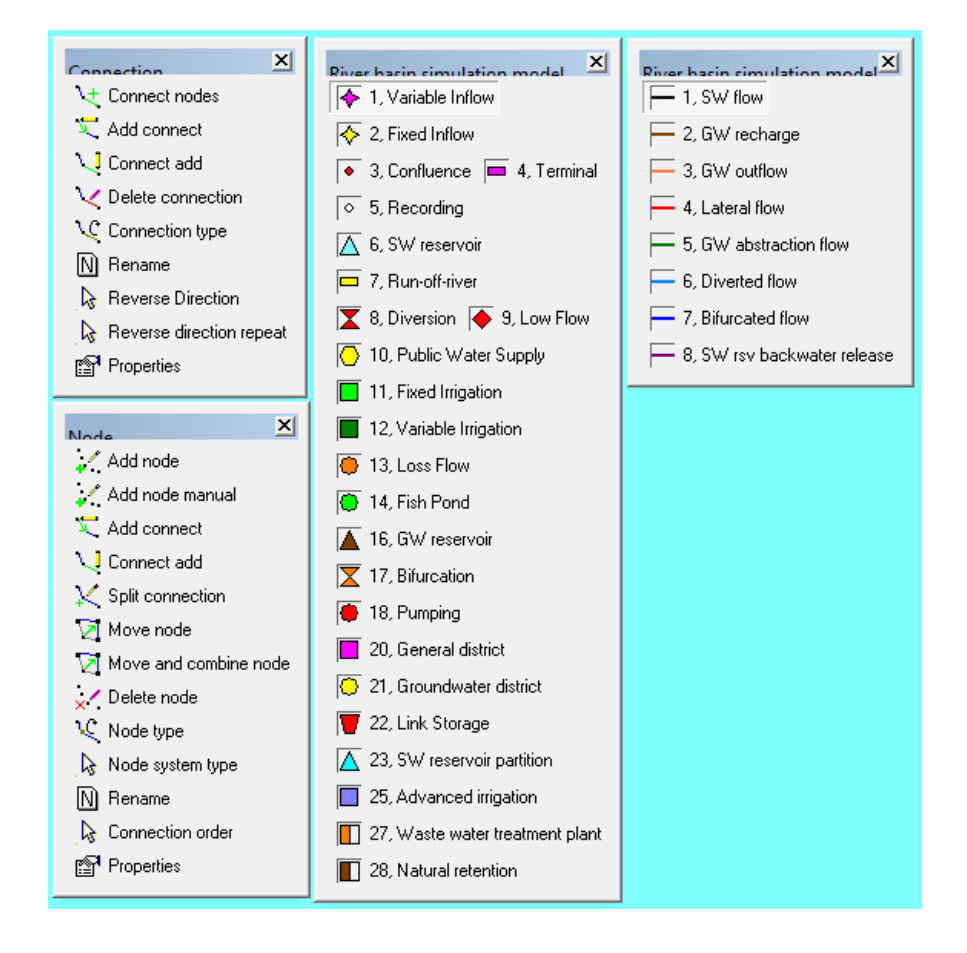

Gambar 3.7 Jenis *Node* dan *Link* pada Menu *Edit* serta Tindakan Terhadap *Network*

Adapun skema aliran air yang dibuat yaitu seperti pada gambar berikut :

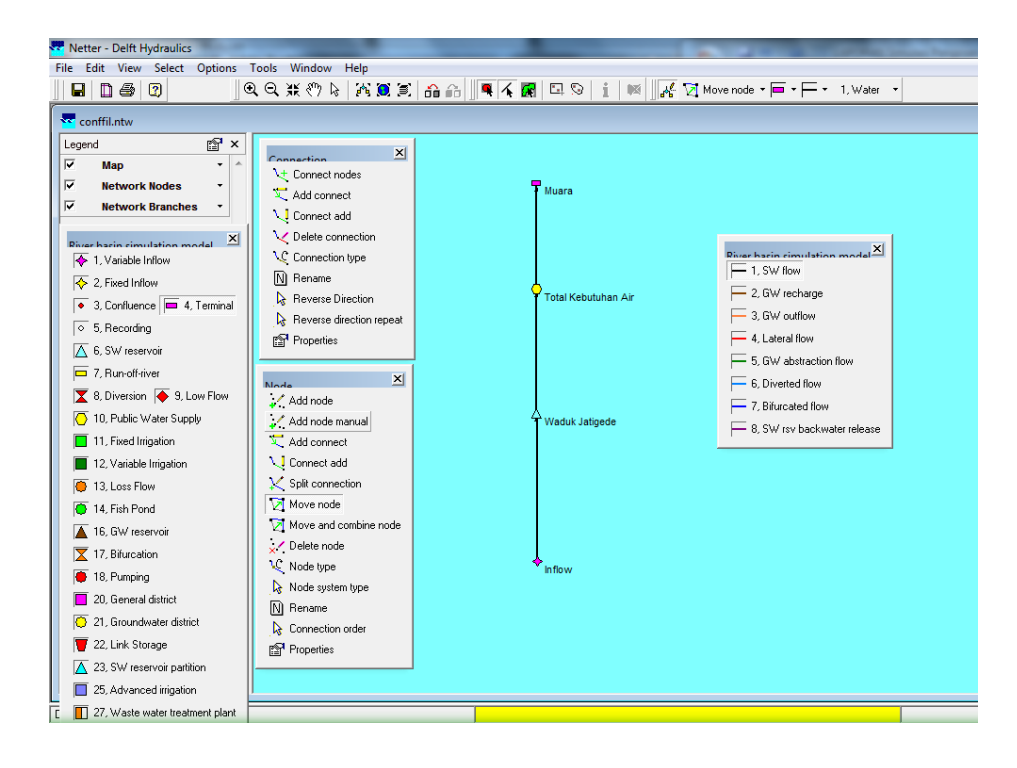

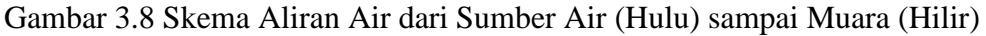

7) Klik *edit*, kemudian pilih *model data* untuk memasukkan data yang dibutuhkan dalam simulasi pengisian awal waduk *(impounding)*.

Data yang dimasukkan yaitu data teknis bendungan (data kapasitas tampungan waduk, panjang bendungan, elevasi terendah, *full reservoir level*, elevasi muka air banjir pada waduk dan elevasi *dead storage* pada waduk).

| Model Data                   | $\Sigma$ |
|------------------------------|----------|
| River basin simulation model | Edit     |
| nr. of nodes: 1              |          |
| 3<br>Waduk Jatigede          |          |
|                              |          |
|                              |          |
|                              |          |
|                              |          |
|                              |          |
| SW reservoir                 | Close    |
| $\nabla$ Include names       |          |

Gambar 3.9 Menu *Model Data*

•*Surface water reservoir*

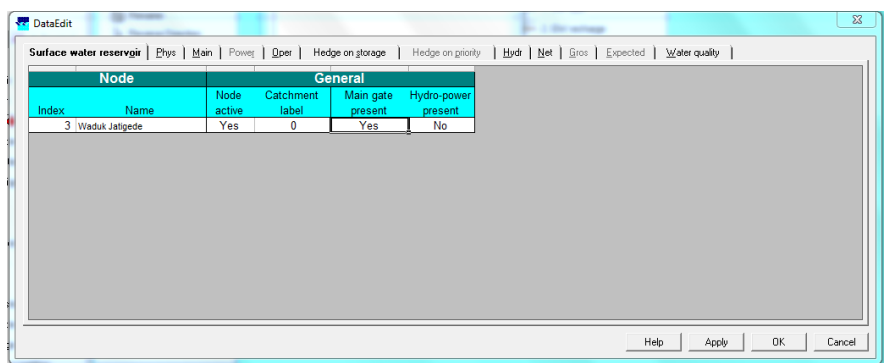

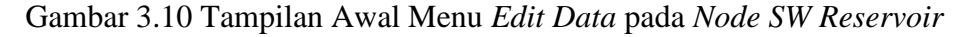

•*Phys* (data fisik bendungan)

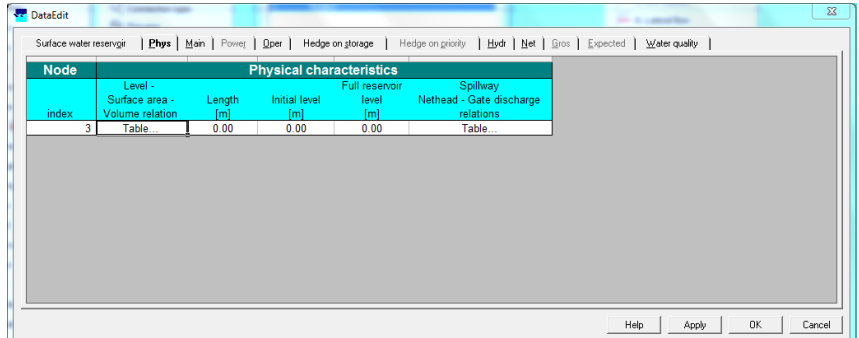

Gambar 3.11 Menu Data Fisik Bendungan

- Tabel *Level – surface area – volume relation*

Merupakan data kapasitas tampungan waduk.

| Table Editor |                                | $\Sigma$ |
|--------------|--------------------------------|----------|
|              | <b>Storage characteristics</b> |          |
| Level        | Surface area                   | Volume   |
| [m]          | [ha]                           | [Mcm]    |
| 0.00         | 0.00                           | 0.00     |
| 0.00         | 0.00                           | 0.00     |
| 0.00         | 0.00                           | 0.00     |
| 0.00         | 0.00                           | 0.00     |
| 0.00         | 0.00                           | 0.00     |
| 0.00         | 0.00                           | 0.00     |
| 0.00         | 0.00                           | 0.00     |
| 0.00         | 0.00                           | 0.00     |
| 0.00         | 0.00                           | 0.00     |
| 0.00         | 0.00                           | 0.00     |
| 0.00         | 0.00                           | 0.00     |
| 0.00         | 0.00                           | 0.00     |
| 0.00         | 0.00                           | 0.00     |
| 0.00         | 0.00                           | 0.00     |
| 0.00         | 0.00                           | 0.00     |
|              |                                |          |
| Graph        | 0K                             | Cancel   |

Gambar 3.12 Tabel Hubungan Elevasi – Area – Volume waduk

- *Length (m)*

Merupakan panjang bendungan, diisi dengan angka.

- *Initial level (m)*

Merupakan elevasi paling rendah pada tabel hubungan antara elevasi – area – volume waduk.

- *Full reservoir level (m)*

Merupakan elevasi muka air banjir maksimum pada waduk.

•*Main gate characteristics*

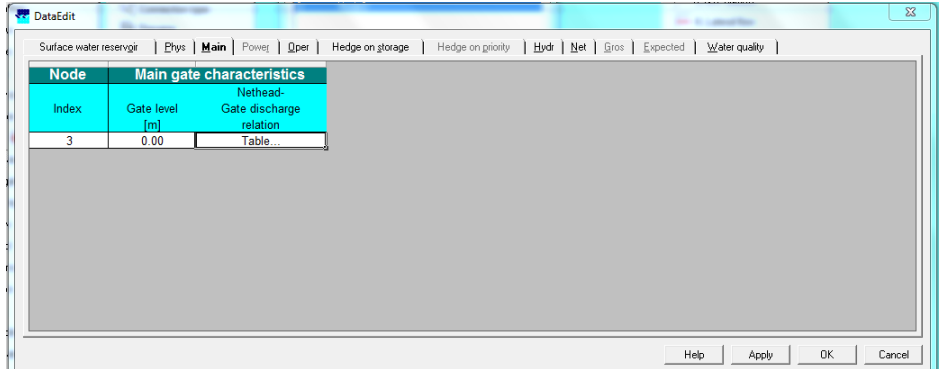

Gambar 3.13 Elevasi *Outlet* pada Bendungan

•*Oper* (operasional)

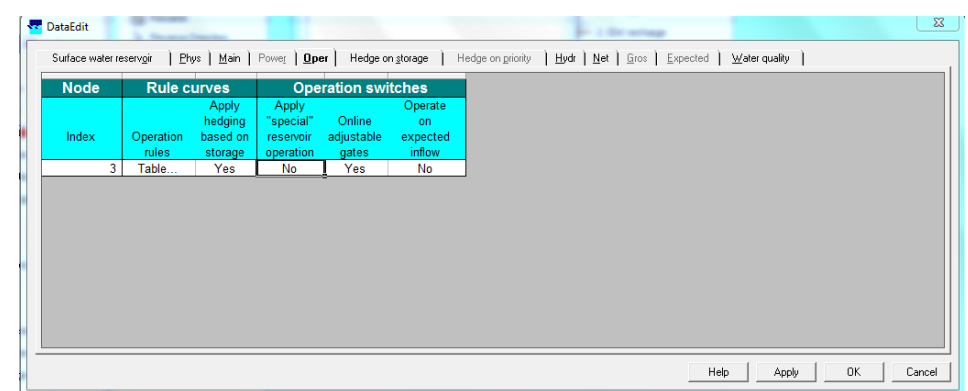

Gambar 3.14 *Rule Curves*

Data yang dimasukkan yaitu elevasi muka air banjir maksimum dan elevasi *dead storage* pada bendungan.

| <b>Operation rules</b>      |                      |           |              |  |  |  |  |  |
|-----------------------------|----------------------|-----------|--------------|--|--|--|--|--|
|                             | <b>Flood control</b> | Target    | Firm storage |  |  |  |  |  |
| Time step                   | level [m]            | level [m] | level [m]    |  |  |  |  |  |
| January                     | 0.00                 | 0.00      | 0.00         |  |  |  |  |  |
| February                    | 0.00                 | 0.00      | 0.00         |  |  |  |  |  |
| March                       | 0.00                 | 0.00      | 0.00         |  |  |  |  |  |
| April                       | 0.00                 | 0.00      | 0.00         |  |  |  |  |  |
| 0.00<br>0.00<br>0.00<br>May |                      |           |              |  |  |  |  |  |
| June                        | 0.00                 | 0.00      | 0.00         |  |  |  |  |  |
| July                        | 0.00                 | 0.00      | 0.00         |  |  |  |  |  |
| August                      | 0.00                 | 0.00      | 0.00         |  |  |  |  |  |
| September                   | 0.00                 | 0.00      | 0.00         |  |  |  |  |  |
| October                     | 0.00                 | 0.00      | 0.00         |  |  |  |  |  |
| November                    | 0.00                 | 0.00      | 0.00         |  |  |  |  |  |
| December                    | 0.00                 | 0.00      | 0.00         |  |  |  |  |  |
|                             |                      |           |              |  |  |  |  |  |

Gambar 3.15 Menu *Operation Rules*

- *Flood control level :* elevasi muka air banjir pada waduk
- *Target level :* elevasi *dead storage* pada waduk
- *Firm storage level :* elevasi *dead storage* pada waduk
- 8) Kemudian buka *folder* Ribasim, buka *folder* dengan nama *basin* yang telah dibuat, buka *folder Hydrolog*, kemudian pilih *scenario 121.*
- Pada *file* ACTINFLW masukkan data debit bulanan dengan cara mengganti pada tempat yang sudah disediakan.

|              |                        | <b>ACTINFLW - Notepad</b>        |                                     |                                                                    | $\mathbf{x}$<br>$ -$ |
|--------------|------------------------|----------------------------------|-------------------------------------|--------------------------------------------------------------------|----------------------|
|              |                        | File Edit Format View Help       |                                     |                                                                    |                      |
|              |                        |                                  | ODS 1.00TMS 1.0IRANGEN 6.00INFLOW   |                                                                    |                      |
|              |                        | * AWARE: TMS-FILE VERSION 1.01 ! |                                     |                                                                    |                      |
| ٠            |                        |                                  |                                     |                                                                    |                      |
| * RECORD I   |                        | * WRITING FORMAT : FREE FORMAT   |                                     | : NUMBER OF STATIONS / SERIES IN FILE AND                          | Ξ                    |
|              |                        |                                  |                                     | UNIT INDEX OF TIME SERIES VALUES : $I = M3/S$<br>OR                |                      |
| ٠<br>٠       |                        |                                  |                                     | $2 = MM/DAY$ OR<br>$3 = MM/TMS$                                    |                      |
| 帯            |                        |                                  |                                     | $L = PPT$                                                          |                      |
|              |                        |                                  |                                     | * RECORD 2 : NAME OF STATION (MAX. 20 CHARACTERS) FOR EACH STATION |                      |
|              | RECORD <sub>3</sub>    | * NEXT RECORDS : YEAR INDEX,     |                                     | : STATION INDEX (MAX, 8 DIGITS) FOR EACH STATION                   |                      |
|              |                        | TIME STEP INDEX,                 |                                     |                                                                    |                      |
| ٠<br>٠       |                        |                                  | DAY INDEX WITHIN THE TIME STEP.     |                                                                    |                      |
| ¥            |                        |                                  | TIME SERIES VALUES FOR EACH STATION |                                                                    |                      |
| T.           | - 1                    |                                  |                                     |                                                                    |                      |
|              | 'INFLOW SERIES I       |                                  |                                     |                                                                    |                      |
|              |                        |                                  | г                                   |                                                                    |                      |
| 1996         | T.                     | 0                                | II0.1                               |                                                                    |                      |
| 1996<br>1996 | $\overline{2}$<br>3    | 0<br>0                           | 136.5<br>  9.1                      |                                                                    |                      |
| 1996         | L.                     | $\mathbf 0$                      | 83.02                               |                                                                    |                      |
| 1996         | 5                      | $\mathbf 0$                      | 33.78                               |                                                                    |                      |
| 1996<br>1996 | 6<br>$\mathbf{7}$      | 0<br>0                           | 19.92<br>18.22                      |                                                                    |                      |
| 1996         | 8                      | $\mathbf 0$                      | 19.95                               |                                                                    |                      |
| 1996<br>1996 | 9<br>$\overline{10}$   | 0<br>$\mathbf{0}$                | 9.29<br>29.44                       |                                                                    |                      |
| 1996         | $\mathbf{H}$           | 0                                | 137.7                               |                                                                    |                      |
| 1996         | $\frac{12}{2}$         | 0                                | 92.61                               |                                                                    |                      |
| 1997<br>1997 | - 11<br>$\overline{2}$ | 0<br>0                           | 106.4<br>105.9                      |                                                                    |                      |
| 1997         | 3                      | $\Omega$                         | 44.5                                |                                                                    |                      |
| 1997         | L                      | $\mathbf 0$                      | 56.64                               |                                                                    |                      |
| 1997<br>1997 | 5<br>6                 | 0<br>0                           | 62.23<br>14.56                      |                                                                    |                      |
| 1997         | $\overline{7}$         | $\mathbf 0$                      | 9.66                                |                                                                    |                      |
| 1997         | 8<br>9                 | $\mathbf 0$<br>$\Omega$          | 7.26                                |                                                                    |                      |
| 1997<br>1997 | $\overline{10}$        | 0                                | 5.47<br>5.15                        |                                                                    |                      |
| 1997         | Ш                      | 0                                | 7.31                                |                                                                    |                      |
| 1997<br>1998 | $\overline{12}$<br>L.  | $\mathbf 0$<br>0                 | 34.19<br>40.05                      |                                                                    |                      |
| 1998         | $\overline{2}$         | $\Omega$                         | 5                                   |                                                                    |                      |
|              |                        |                                  |                                     |                                                                    |                      |

Gambar 3.16 Data Debit Bulanan

Buka semua *file* yang ada pada *folder scnario 121* tersebut satu persatu. Jika ada kolom yang menunjukkan tahaun, ubah tahun sesuai dengan tahun pada data *inflow*.

9) Kembali pada Ribasim, kemudian pilih *edit*, pilih *model data,* pilih *public water supply.*

| Explicit demand   Unit demand   Operation  <br><b>Node</b><br>General<br>Demand (select one option)<br><b>Water quality</b><br><b>Management</b><br><b>Allocation Allocation</b><br>Priority<br>Look-up<br>Apply<br>Apply<br>unit demand<br>Name<br>Node<br>explicit demand<br>priority<br>table<br>fraction<br>priority<br>[%]<br>index<br>active<br>[m3/s]<br>[liter/capita/day]<br>part 2<br>part 1<br>2 tal Kebutuhan A<br><b>Yes</b><br>Yes<br>No<br>100<br>Table.<br>٠<br>٠ | Public Water Supply<br>Index<br>亓<br>$\blacksquare$<br>Help<br>ΟK.<br>Cancel | DataEdit |  |  |  | <b>Brita Manager</b> |  | $\sum$ |
|----------------------------------------------------------------------------------------------------|------------------------------------------------------------------------------|----------|--|--|--|----------------------|--|--------|
|                                                                                                    |                                                                              |          |  |  |  |                      |  |        |
|                                                                                                    |                                                                              |          |  |  |  |                      |  | ∸      |
|                                                                                                    |                                                                              |          |  |  |  |                      |  |        |
|                                                                                                    |                                                                              |          |  |  |  |                      |  |        |

Gambar 3.17 Tampilan Menu *Data Edit* pada *Node Public Water Supply*

Kemudian pilih *explicit demand* dan masukkan data kebutuhan irigasi di bagian hilir bendungan.

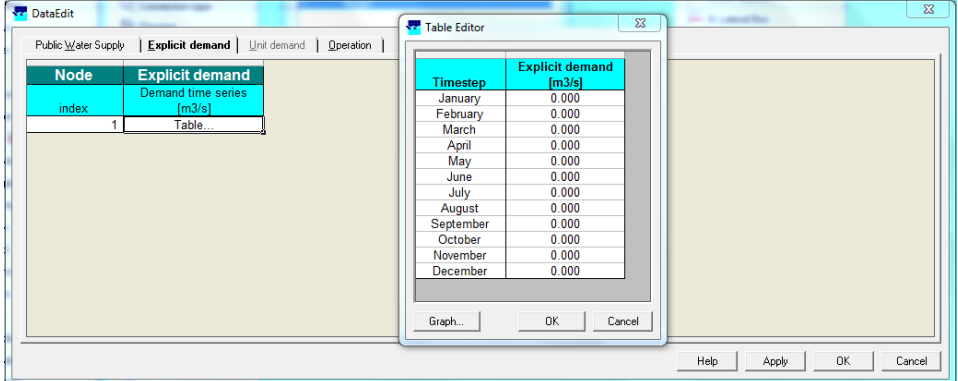

Gambar 3.18 Data Kebutuhan di Hilir Bendungan

10) Setelah selesai, pilih *save*, kemudian *close* dan Blok Diagram ALiran *edit network and data base on map* akan berubah warna dari kuning menjadi hijau.

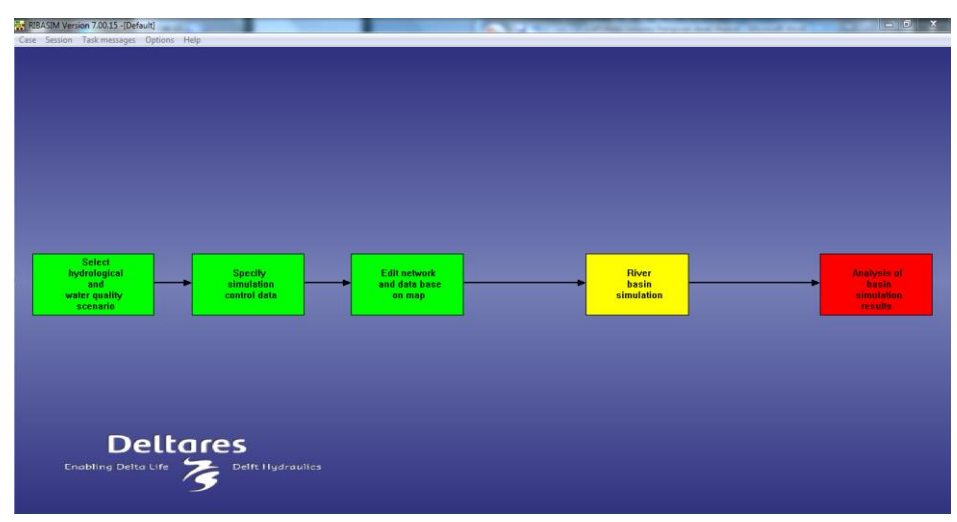

Gambar 3.17 Blok Diagram Aliran *Edit Network and Data Base on Map* yang sudah selesai

11) Pilih tahap selanjutnya, yaitu *river basin simulation* kemudian tekan *enter* dan blok diagram aliran akan berubah menjadi warna hijau

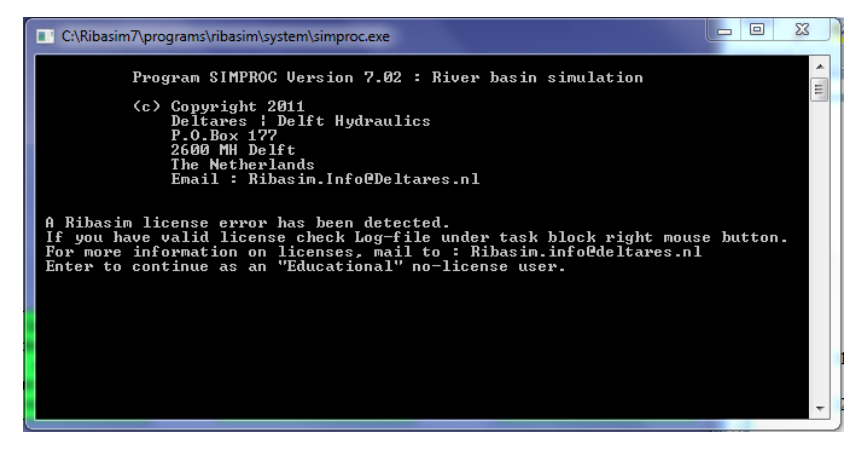

Gambar 3.20 Proses *Running* pada Ribasim

12) Setelah itu pilih *analysis of basin simulation result* dan pilih *result on map*.

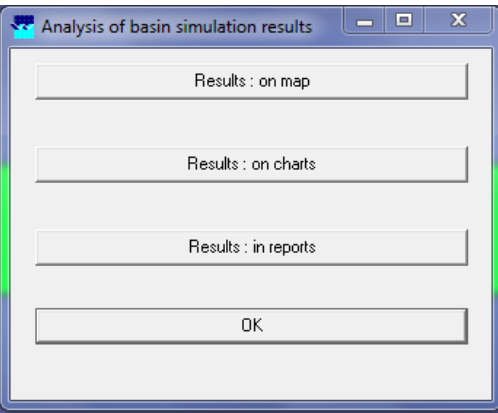

Gambar 3.21 Melihat Hasil Simulasi

Pilih *surface water reservoir* pada menu *legend*, klik simpul *reservoir* (waduk) yaitu *node SW reservoir*, kemudian pilih *level actual at end of time step* pada *view data* untuk melihat lamanya waktu pengisian awal waduk *(impounding)*.

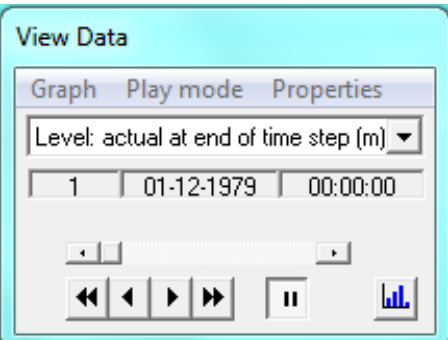

Gambar 3.22 Menu *View Data*

Klik ikon grafik untuk melihat grafik durasi atau lamanya waktu yang dibutuhkan untuk pengisian awal waduk *(impounding)*.

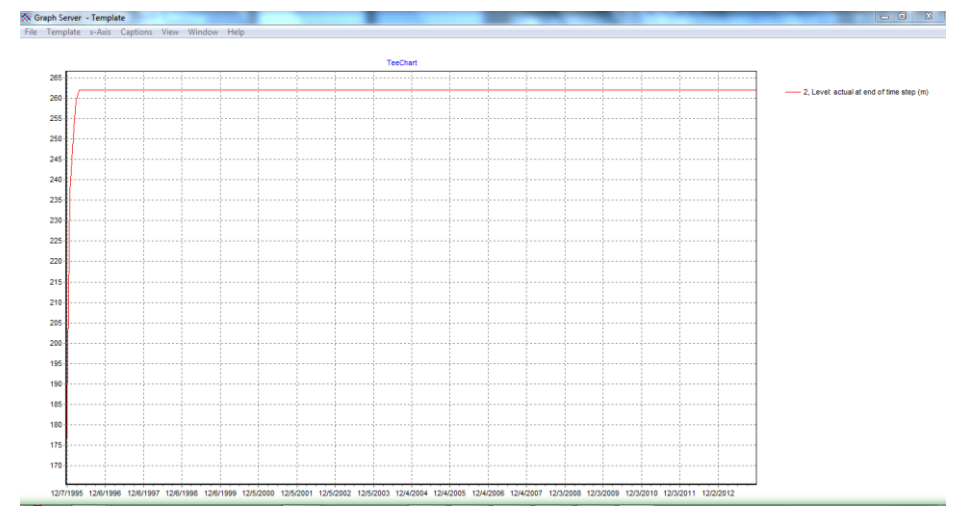

Gambar 3.23 Grafik Hasil Simulasi dengan Ribasim

13) Jika sudah selesai, pilih *close,* maka semua blok diagram aliran akan berubah warna menjadi warna hijau.

| RIBASIM Version 7.00.15 -[Default]<br>Case Session Task messages Options Help |                       |                         |                     | THE WIND SHEET                 |
|-------------------------------------------------------------------------------|-----------------------|-------------------------|---------------------|--------------------------------|
|                                                                               |                       |                         |                     |                                |
|                                                                               |                       |                         |                     |                                |
|                                                                               |                       |                         |                     |                                |
|                                                                               |                       |                         |                     |                                |
|                                                                               |                       |                         |                     |                                |
| <b>Select</b><br>hydrological                                                 | Specify<br>simulation | <b>Edit network</b>     | <b>River</b>        | Analysis of                    |
| and<br>water quality<br>scenario                                              | control data          | and data base<br>on map | basin<br>simulation | basin<br>simulation<br>results |
|                                                                               |                       |                         |                     |                                |
|                                                                               |                       |                         |                     |                                |
|                                                                               |                       |                         |                     |                                |
| <b>Deltares</b><br>Enabling Delta Life Delft Hydraulics                       |                       |                         |                     |                                |
|                                                                               |                       |                         |                     |                                |

Gambar 3.24 Simulasi pada Ribasim yang Telah Selesai

14) Setelah semua berwarna hijau, pilih *case* kemudian *save.* Setelah itu pilih *exit* dan keluar dari Ribasim.

#### **F. Diagram Alur Penelitian**

Adapun alur penelitian yang akan dilakukan yaitu sebagai berikut :

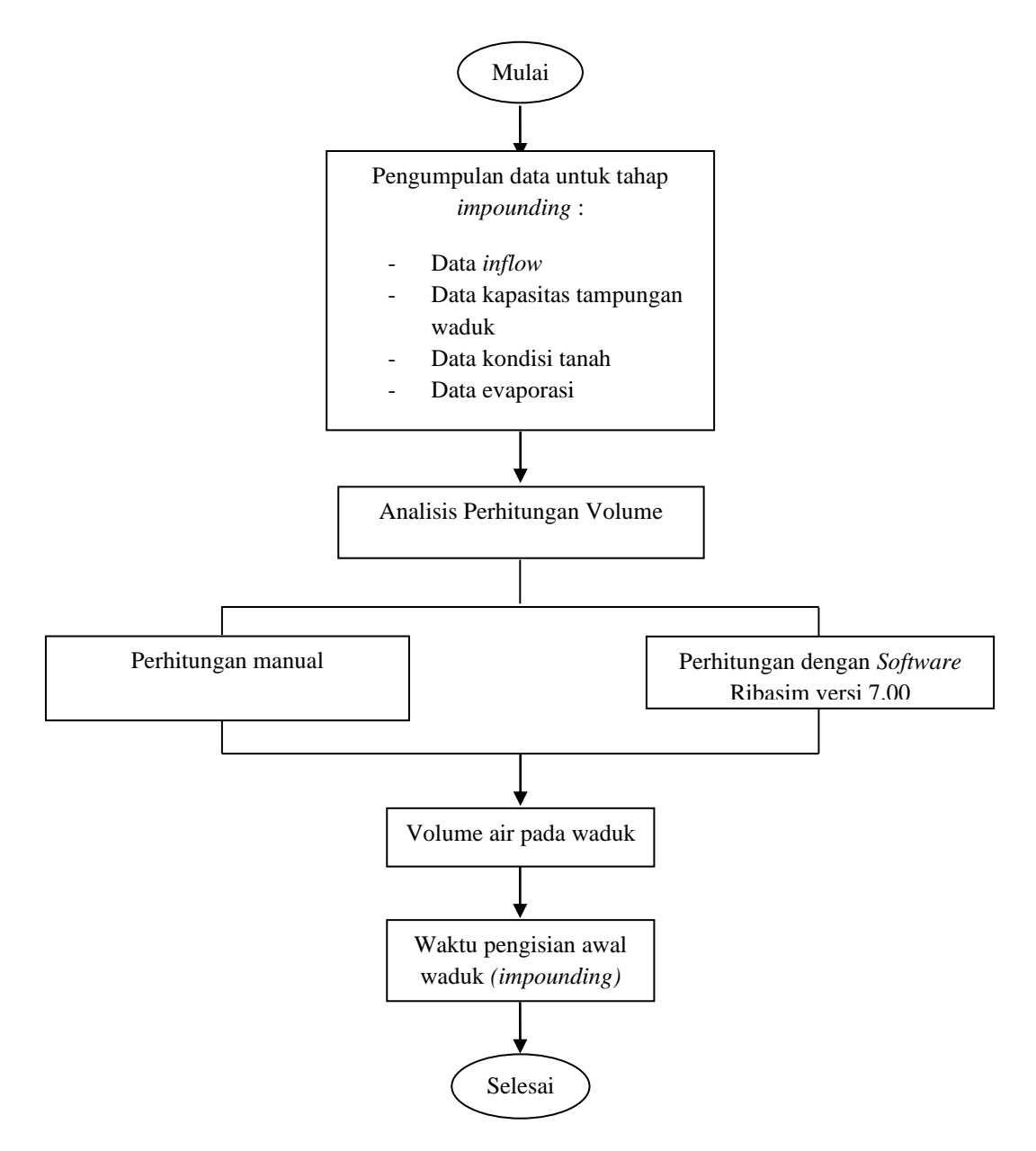

Gambar 3.25 Diagram Alir Penelitian

# **G. Uraian Diagram Alur Penelitian**

Adapun uraian dari diagram alir penelitian di atas yaitu

1. Perhitungan ini dimulai dengan mencari data kapasitas tampungan Waduk Jatigede dan data lain yang dibutuhkan untuk perhitungan waktu pengisian awal waduk *(impounding)* yatiu berupa :

- a) Data *inflow* harian pada Sungai Cimanuk yang didapat dari Supervisi Pembangunan Bendungan Jatigede. Data ini digunakan untuk perhitungan waktu *impounding* secara manual (menggunakan bantuan Ms. Office Excel).
- b) Data *inflow* bulanan pada PLTA Parakan Kondang yang berjarak  $\pm 1$ km dari Bendungan Jatigede. Data bulanan ini digunakan pada perhitungan pengisian awal waduk menggunakan bantuan perangkat lunak Ribasim versi 7.00.
- c) Data evaporasi dan data infiltrasi pada daerah genangan.
- 2. Hitung volume yang masuk ke daerah genangan/waduk dengan cara menjumlahkan semua debit harian yang masuk.
- 3. Menghitung dengan cara manual sesuai dengan prosedur perhitungan. Didapatkan hasil berupa grafik durasi/waktu pengisian awal waduk. Durasi waktu yang dihasilkan berupa hari.
- 4. Menghitung dengan bantuan perangkat lunak Ribasim versi 7.00 sesuai dengan prosedur perhitungan. Didapat hasil berupa grafik waktu yang dibutuhkan untuk tahap pengisian awal waduk *(impounding)* dan durasi waktu yang dihasilkan berupa bulan.